TRIBUNAL DES MARCHÉS **FINANCIERS** 

## Utilisation des gabarits de Tribunal des marchés financiers

## **Dépôt des formulaires remplis**

Tous les formulaires ont été fournis en format Word. Vous devez vous référer aux *Règles de procédure* pour consulter les exigences de dépôt appropriées, mais prenez note que les formulaires suivants doivent être déposés tant en format PDF que Word : requêtes, motions, avis de retrait et les ententes de règlement. Les formulaires dûment remplis doivent être envoyés au greffier à l'adresse [registrar@capitalmarketstribunal.ca.](mailto:registrar@capitalmarketstribunal.ca) Le gabarit « fichier index » a été conçu avec Excel et doit être fourni en format « .csv ».

## **Navigation dans les formulaires**

La touche de tabulation (TAB) ou n'importe laquelle des touches de déplacement permet de déplacer le curseur dans le document. Avec la combinaison de la touche majuscule et de TAB, le curseur se déplace dans le document en direction inverse. Si à un moment quelconque la touche TAB ou les touches de déplacement ne vous permettent plus de vous déplacer dans les champs de texte ou les menus déroulants voulus, vous pouvez surligner le champ de texte en entier et saisir votre texte ou cliquer sur le menu déroulant pour saisir les informations requises. Veuillez noter que vous ne pouvez pas utiliser la touche TAB pour naviguer dans le requête relative à une instance d'application de la loi, l'avis de retrait ou le formulaire d'une ordonnance.

Lorsque vous ouvrez un formulaire, vous devriez automatiquement être en mesure de saisir le texte dans le premier champ de texte et d'écraser le texte qui y était auparavant. Il n'est pas nécessaire de cliquer sur une partie du document. Si vous cliquez sur le document ou un champ en particulier, vous devrez surligner le champ au complet ou appuyer sur TAB en parcourant le document en entier pour éliminer le texte préexistant; ce qu'on peut éviter en saisissant le texte dans le premier champ sans cliquer d'abord dans le document.

## **Saisir l'information requise**

Pour certains formulaires, vous pourrez uniquement saisir des informations dans les champs de texte ou les menus déroulants, le cas échéant. Vous ne serez pas en mesure de modifier les en-têtes ou d'autres informations dans le document. Vous ne devriez pas modifier la police de caractères, leur taille ou leur couleur dans aucun des formulaires. Le fond gris derrière le champ de texte n'est pas visible à l'impression et vous ne pouvez pas l'éliminer de la copie électronique.

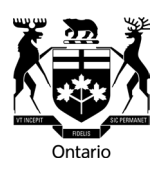

Au lieu de cliquer sur les champs de texte pour saisir l'information, servez-vous de la touche TAB ou de n'importe laquelle des touches de déplacement pour naviguer dans les champs de texte. Vous pouvez commencer en saisissant votre texte et le champ de texte en entier sera remplacé.

Chaque menu déroulant comporte une flèche sur le côté droit du texte en gris qui s'affiche lorsqu'on appuie sur la touche TAB en parcourant le document ou lorsqu'on clique dessus. Vous devrez cliquer sur la flèche et faire votre choix depuis le menu déroulant.

Si un champ de texte ne s'applique pas à vous, vous pouvez supprimer le texte affiché dans la case grise. La case grise restera même une fois le texte supprimé.